## **Tutorial scripting**

| Script List > NewQuery   |                  |         |             |               |              |    |         |   |
|--------------------------|------------------|---------|-------------|---------------|--------------|----|---------|---|
| Script Settings          |                  |         |             |               |              |    |         | ~ |
| Name:                    | NewQuery         |         |             |               |              |    |         |   |
| Description:             |                  |         |             |               |              |    |         |   |
|                          |                  |         |             |               |              |    |         |   |
| Language                 | Python           |         |             |               |              |    |         | • |
| 1.<br>Global             | R                |         |             |               |              |    |         |   |
| Tags                     | Python<br>Select |         |             |               |              |    |         |   |
|                          | Add new Tag 🕂    |         |             |               |              |    |         |   |
|                          |                  |         |             |               |              |    |         |   |
| <b>★</b> Usage           |                  |         |             |               |              |    |         | * |
| Se Data                  |                  |         |             |               |              |    |         | * |
| Input                    | 3                | 3. Inpu | ıt Settings |               | Model Import | 4. | Results |   |
| Search Analytics Queries |                  |         |             |               |              |    |         |   |
|                          |                  |         |             |               |              |    |         |   |
| TestAnalytics 2.         |                  |         |             | TestAnalytics | 5            |    |         |   |

- 1. Choose the scripting language to use (R or Python)
- 2. Drag and drop the analytics queries you want to use in the script from left analytics field to right analytics field
  - a. The available input variables appear in the "Variables-section. The available variables correspond with the columns of the analytics query.

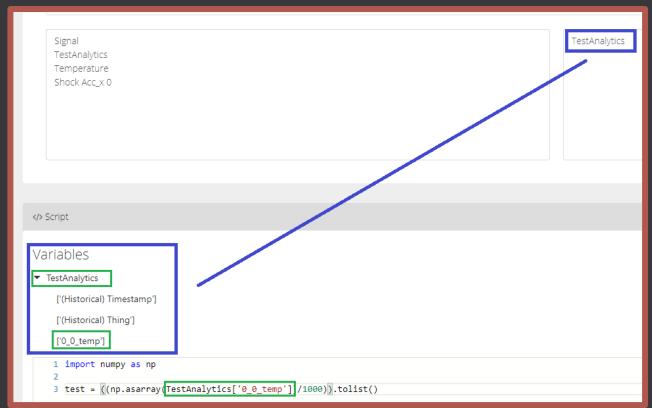

- 3. Click "Input Settings" and define, how much rows of the input analytics should be used for the script
- 4. Define "Results". The result variables are then accessible for example for a widget. Note, that only variables defined as result are accessible all script-internal variables are not available for widget creation. Please also note, that any result-variable needs to be defined inside the script and all result-variables must be from same vector-length.

| 🛢 Data                                                                                                    |                |              | *       |  |  |  |  |  |
|----------------------------------------------------------------------------------------------------|----------------|--------------|---------|--|--|--|--|--|
| Input                                                                                                    | Input Settings | Model Import | Results |  |  |  |  |  |
| Add Result 1.                                                                                             |                |              |         |  |  |  |  |  |
| test 3.                                                                                                   | string         | Set unit     | Û       |  |  |  |  |  |
|                                                                                                    | boolean        |              |         |  |  |  |  |  |
| · · · · · · · · · · · · · · · · · · ·                                                                     | double         |              |         |  |  |  |  |  |
|                                                                                                    | long           |              |         |  |  |  |  |  |
| Script                                                                                                    | string         |              | *       |  |  |  |  |  |
| Variables                                                                                                 | timestamp      |              |         |  |  |  |  |  |
| ▼ TestAnalytics                                                                                           |                |              |         |  |  |  |  |  |
| ['(Historical) Timestamp']                                                                                |                |              |         |  |  |  |  |  |
| ['(Historical) Thing']                                                                                    |                |              |         |  |  |  |  |  |
| ['0_0_temp']                                                                                              |                |              |         |  |  |  |  |  |
| <pre>1 import numpy as np 2 3 [test] = (((np.asarray(TestAnalytics['0_0_temp'])/1800))).tolist() 4.</pre> |                |              |         |  |  |  |  |  |
| 1. Add variable name                                                                                      |                |              |         |  |  |  |  |  |

- 2. Click "+"
- Set the variable data type
   Use the variable in the scripting editor

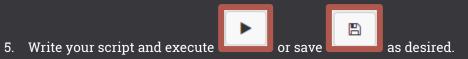